# Reproducible research in genomic data science

Ming (Tommy) Tang Senior Scientist Dana-Farber Cancer Institute Twitter: tangming2005

Blog: https://divingintogeneticsandgenomics.rbind.io/

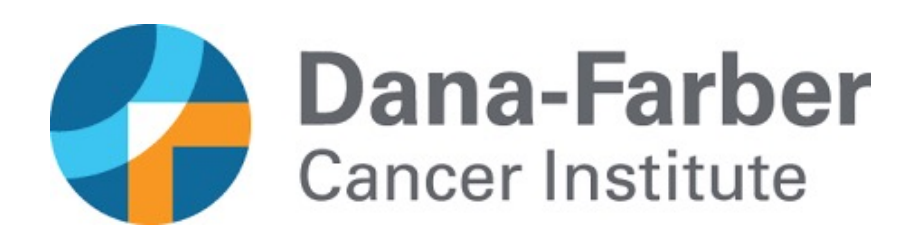

## Who am  $\mid$  ?

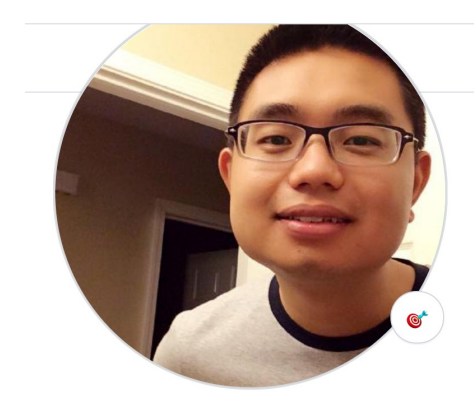

### **Ming Tang** crazyhottommy

Senior scientist at Dana-Farber Cancer Institute working on single-cell RNAseq and single-cell ATAC. Care about reproducible research and open science

#### Edit profile

- A: 1.4k followers · 39 following · ☆ 503
- Dana-Farber Cancer Institute
- ⊙ Boston, MA
- ⊡ tangming2005@gmail.com
- $\mathcal{O}$  http://divingintogeneticsandgenomics.r...

#### **Achievements**

 $\bullet$ 

#### **M** Overview Repositories 133 **四** Projects **D** Packages

#### crazyhottommy/README.md

### Hi there

- I am a computational biologist working on (single-cell) genomics, epigenomics and transcriptomics.
- I use R primary for data wrangling and visualization in the tidyverse ecosystem;
- . I use python for writing Snakemake workflows and reformatting data;
- . I am a unix geek learning shell tricks almost every month; I care about reproducible research and open science.

 $(Public) ::$ 

#### Learn more about me at my blog

#### Pinned

- ChIP-seq-analysis  $(Public) ::$ ChIP-seq analysis notes from Ming Tang ● Python ☆ 516  $\frac{6}{5}$  255
- getting-started-with-genomics-tools-and-Public :: resources Unix, R and python tools for genomics and data science
- Shell ☆ 642 <sup>¥</sup> 206

### □ scRNAseq-analysis-notes scRNAseq analysis notes from Ming Tang

### $\Box$  RNA-seq-analysis Public :: RNAseq analysis notes from Ming Tang ● Python ☆ 595  $\frac{69}{233}$

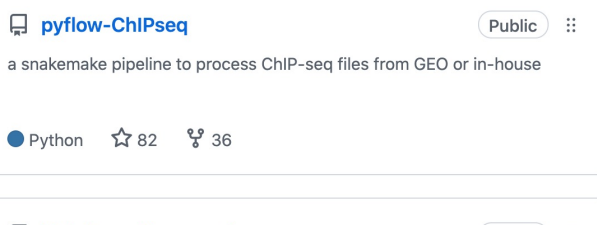

pioinformatics-one-liners  $Public) ::$ Bioinformatics one liners from Ming Tang ☆329 → 88 Sign in now to use ZenH

### Customize your pins

P

## Reproducibility crisis

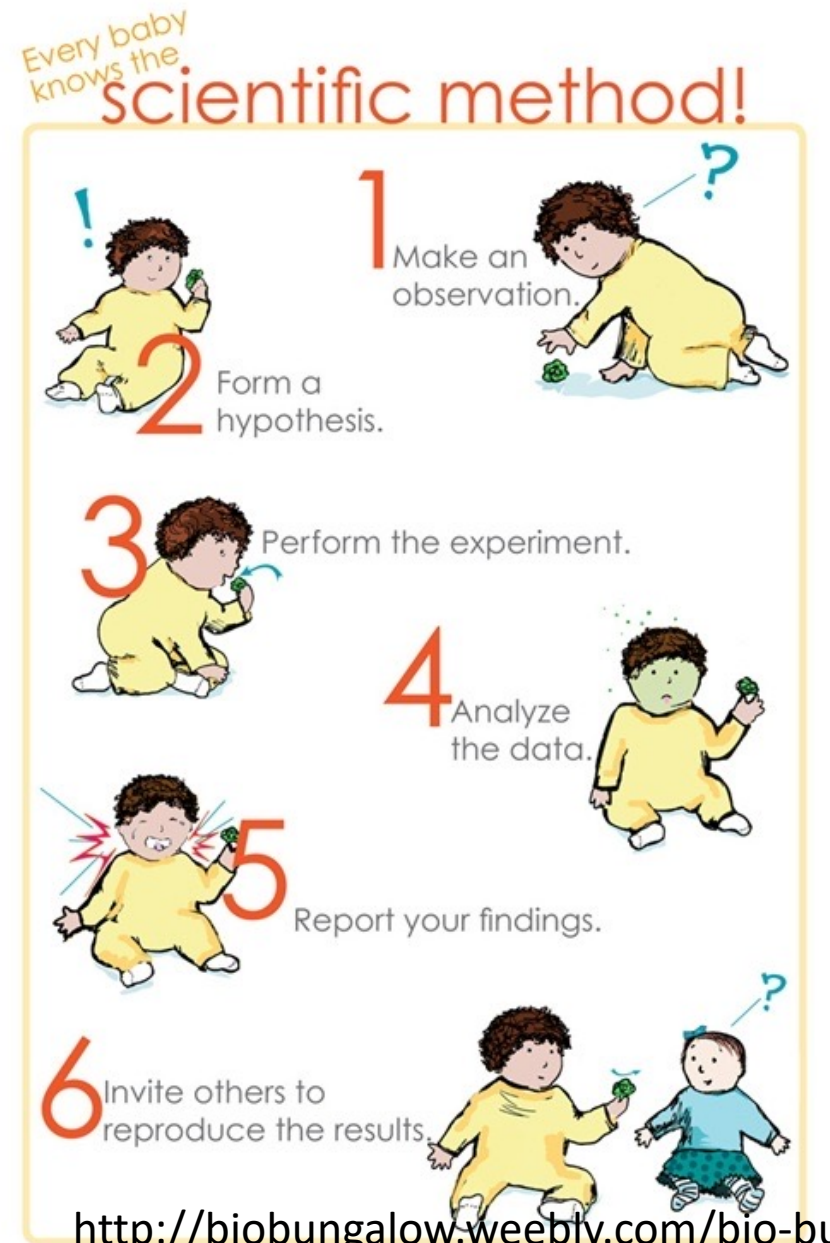

http://biobungalow.weebly.com/bio-bungalow-blog/everybody-knows-the-scientific-method

## Most computational research is not reproducible.

I don't know of a systematic study, but of papers that I read, approximately 95% fail to include details necessary for replication.

## It's very hard to build off of research like this.

(There's a lot more to say about repeatability, reproducibility and replicability than I can fit in here...)

## An example

- The Importance of Reproducible Research in H Biology.
- https://www.youtube.com/watch?v=7gYIs7uY
- By Dr.Keith A. Baggerly from MD Anderson Can
- Highly recommend, Keith is very fun.

**Flawed Cancer Trial at Duke Sparks Lawsuit** 

By Jennifer Couzin-Frankel | Sep. 9, 2011, 3:38 PM

A dozen plaintiffs have filed a lawsuit against Duke University and administrators, researc physicians there, alleging that they engaged in fraudulent and negligent behavior when the enrolled cancer patients in a clinical trial compromised by faulty data. The lawsuit, filed Wednesday in a North Carolina court, comes 14 months after a scandal erupted at Duke t finally exposed the extent of the trial's problems: in July 2010, Duke oncologist Anil Potti, \ work was central to the trial, admitted that he had embellished his resume and later resign

## Method matters

### **RESEARCH ARTICLE**

## Rearrangement bursts generate canonical gene fusions in bone and soft tissue tumors

Nathaniel D. Anderson<sup>1,2</sup>, Richard de Borja<sup>1,\*</sup>, Matthew D. Young<sup>3,\*</sup>, Fabio Fuligni<sup>1,\*</sup>, Andrej Rosic<sup>1</sup>, Nicola D. Roberts<sup>3</sup>, Simo... + See all authors and affiliations

Science 31 Aug 2018: Vol. 361, Issue 6405, eaam8419 DOI: 10.1126/science.aam8419

### Detection of gene fusions

We detected gene fusions in regions of genomic complexity using an approach that integrates multiple independent fusion algorithms, and then removed those found in normal tissue. Putative fusions were validated by de novo assembly. A total of 1277 normal (nonneoplastic) samples from 43 different tissues were obtained from the NHGRI GTEx consortium (database version 4) and used to remove artifacts. All fusions were visually inspected if one or both genes involved chromoplexy or were adjacent (up to 1 Mbp). Fusions were further filtered by quality of the realigned transcript, breakpoint coverage, and gene expression.

## Why reproducibility is hard?

# Why reproducibility is hard?

- 1. no raw data are available.
- 2. scripts available upon reasonable request  $\odot$
- 2. lack of method description.
- 3. versions of the tools are different. (e.g. R/python/bioinformatics tools)
- 4. different machines (unix vs windows).

## If it is so hard, should you care?

- Keep this in mind: You are going to do the same analysis for sure in the future yourself!
- This is for your own benefit.

## How to ensure reproducibility

- Git version control
- Jupyter/R Notebook, documentation
- Containers (docker, singularity, biocontainers https://biocontainers.pro/)

"FINAL"doc

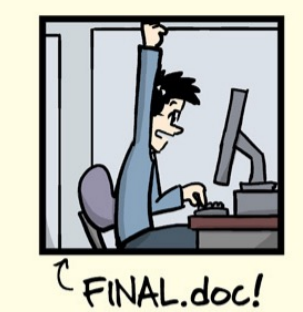

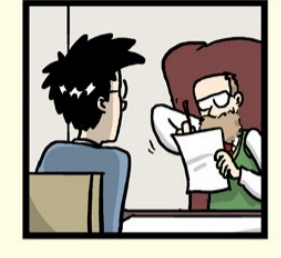

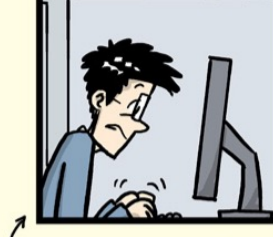

FINAL\_rev.2.doc

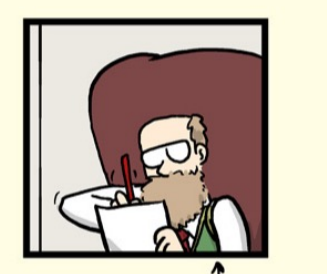

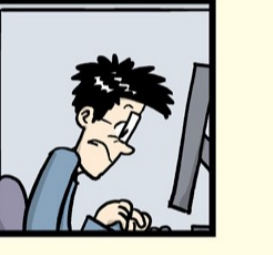

FINAL\_rev.6.COMMENTS.doc

FINAL\_rev.8.comments5.<br>CORRECTIONS.doc

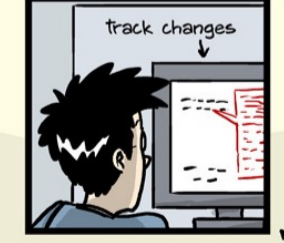

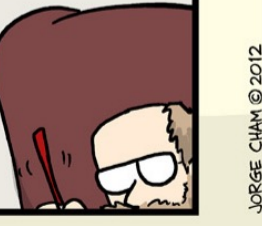

 $\prime$ FINAL\_rev.18.comments7. FINAL\_rev.18.comments7. FINAL\_rev.22.comments49.<br>corrections9.MORE.30.doc corrections.10.#@\$%WHYDID ICOMETOGRADSCHOOL????.doc

WWW.PHDCOMICS.COM

## Version control

- Git
- Github
- Gitlab

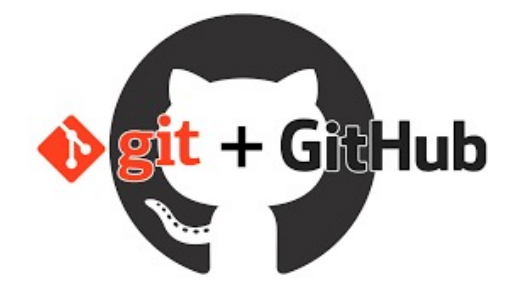

## Jupyter Notebook

### **O** Jupyter nbviewer

notebook / docs / source / examples / Notebook

### **Running Code**

First and foremost, the Jupyter Notebook is an interactive environment for writing and running code. The notebook is capable of running code in a wide range of languages. However, each notebook is associated with a single kernel. This notebook is associated with the IPython kernel, therefor runs Python code.

 $\equiv$ 

**JUPYTER** 

**FAQ** 

### Code cells allow you to enter and run code

Run a code cell using Shift-Enter or pressing the M button in the toolbar above:

In  $[2]$ :  $a = 10$ 

In  $[3]$ : print(a)

 $10$ 

There are two other keyboard shortcuts for running code:

- Alt-Enter runs the current cell and inserts a new one below.
- Ctrl-Enter run the current cell and enters command mode.

## R notebook/markdown

An R Notebook is an R Markdown document with chunks that can be executed independently and interactively, with output visible immediately beneath the input.

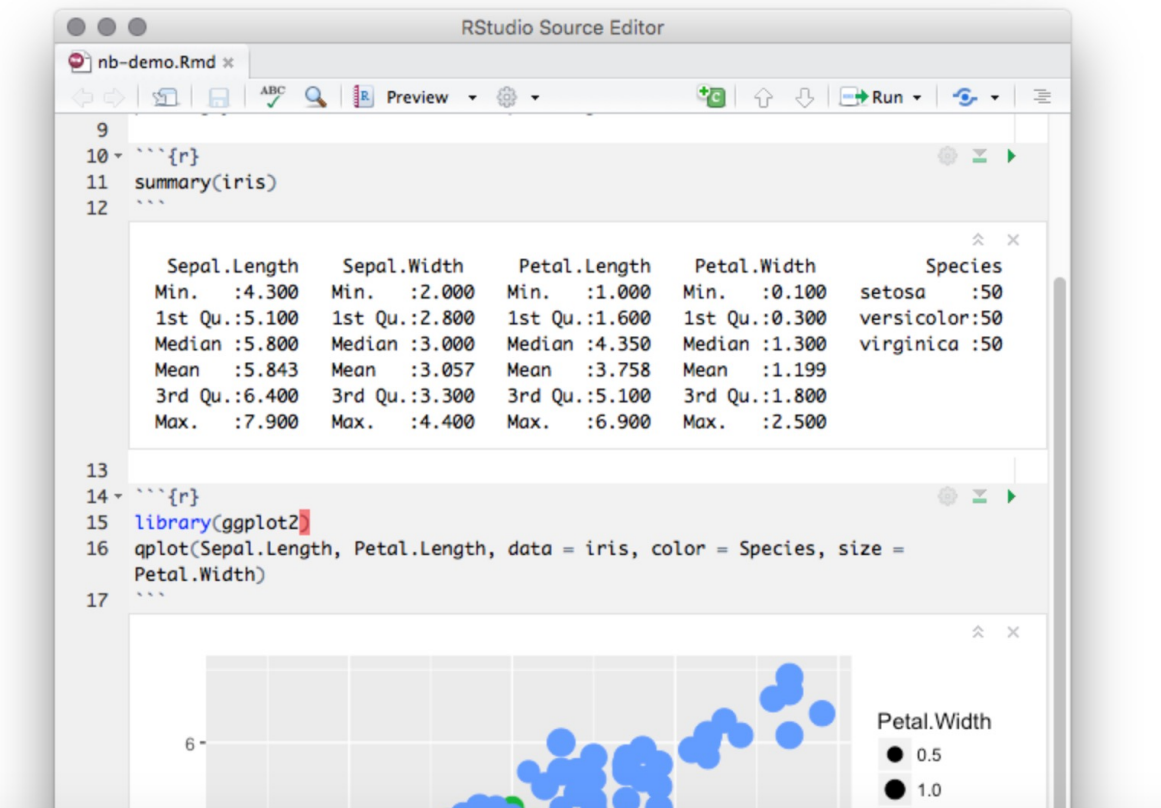

## Automation makes your research more reproducible AND saves you time in the long run

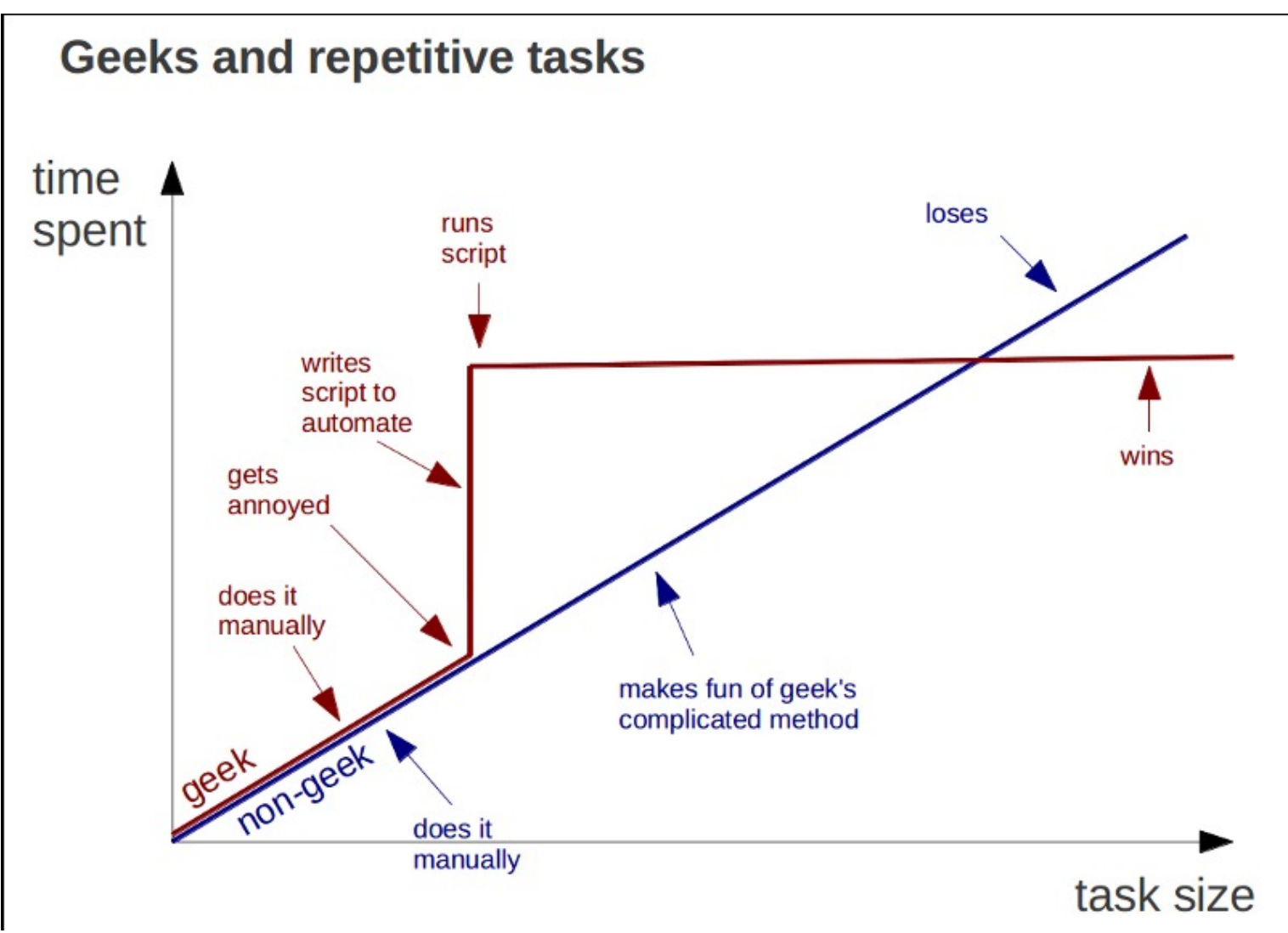

Computers are good at repetitive work

## Good Side effect of automation

- The best documentation is automation
- Write scripts for everything unless it is not possible. (manual editing, document, document, document!)
- Markdown, MKdocs https://www.mkdocs.org/

# Tips for automation

- 1. if you have a repetitive simple task, put the my routine.sh.
- . 2. good old GNU make
- 3. more recent snakemake, nextflow, WDL etc

### **Awesome Pipeline**

A curated list of awesome pipeline toolkits inspired by Awesome Sysadmin

### **Pipeline frameworks & libraries**

- ActionChain A workflow system for simple linear success/failure workflows.
- · Adage Small package to describe workflows that are not completely known at definition time.
- Airflow Python-based workflow system created by AirBnb.
- Anduril Component-based workflow framework for scientific data analysis.
- Antha High-level language for biology
- AWE Workflow and resource management system with CWL support
- Bds Scripting language for data pipelines.
- BioMake GNU-Make-like utility for managing builds and complex workflows.
- BioQueue Explicit framework with web monitoring and resource estimation.
- Bioshake Haskell DSL built on shake with strong typing and EDAM support
- Bistro Library to build and execute typed scientific workflows.

## https://github.com/pditommaso/awesome-pipeline

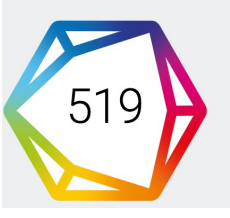

### Snakemake-a

**Publication Article in Bioinformatics Authors** Johannes Köster, Sven R  $\blacktriangleright$  More details

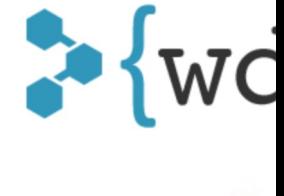

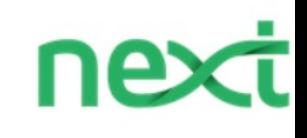

# docker

- Why docker?
- Imagine you are working on an analysis in R ar to a friend. Your friend runs exactly this code on [data set but gets a slightly different result](https://ropenscilabs.github.io/r-docker-tutorial/01-what-and-why.html). Thi reasons such as a different operating system, a R package, etc. Docker is trying to solve proble
- Think it as a virtual machine!
- This just happened between me and my collea different version of R packages!

https://cyverse-cybercarpentry-container-workshop-2018.readthedocs-hosted https://ropenscilabs.github.io/r-docker-tutorial/01-what-and-why.html

## conda and biocoda

## Conda

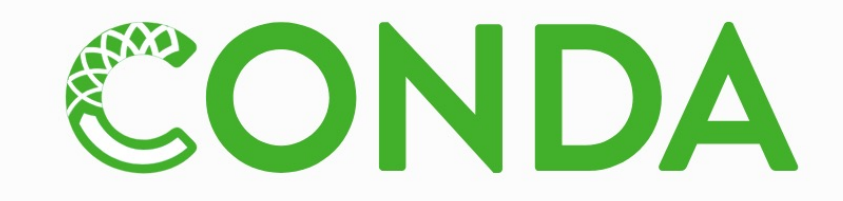

Package, dependency and environment management for any language-Python, R, Ruby, Lua, Scala, Java, JavaScript, C/ C++, FORTRAN

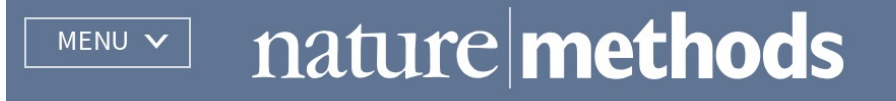

Correspondence | Published: 02 July 2018

## Bioconda: sustainable and comprehensive software distribution for the life sciences

Björn Grüning, Ryan Dale, Andreas Sjödin, Brad A. Chapman, Jillian Rowe, Christopher H. Tomkins-Tinch, Renan Valieris & Johannes Köster X The Bioconda Team

Nature Methods 15, 475-476 (2018) Download Citation  $\frac{1}{2}$ 

## Other important untaught skills

- Naming files
- Project organization
- Data organization, backup plans

# What are your file names look

# NO

myabstract.docx

Joe's Filenames Use Spaces and Punctuation.xls; figure 1.png

fig 2.png

JW7d^(2sl@deletethisandyourcareerisoverWx)

# **YES**

2014-06-08 abstract-for-sla.docx joes-filenames-are-getting-better.xlsx fig01\_scatterplot-talk-length-vs-interest.png fig02\_histogram-talk-attendance.png 1986-01-28\_raw-data-from-challenger-o-rings.t

http://www2.stat.duke.edu/~rcs46/lectures\_2015/01-markdown-git/slide

# Three principles for (file)

- 1. Machine readable (do not put special chara name)
- 2. Human readable (Easy to figure out what the based on its name, add slug)
- 3. Plays well with default ordering:
- \* Put something numeric first
- \* Use the ISO 8601 standard for dates (YYYY-N
- \* Left pad other numbers with zeros

Jenny Bryan http://www2.stat.duke.edu/~rcs46/lectures\_2015/01-markdown-git/slide

## Use the YYYY-MM-DD format fo

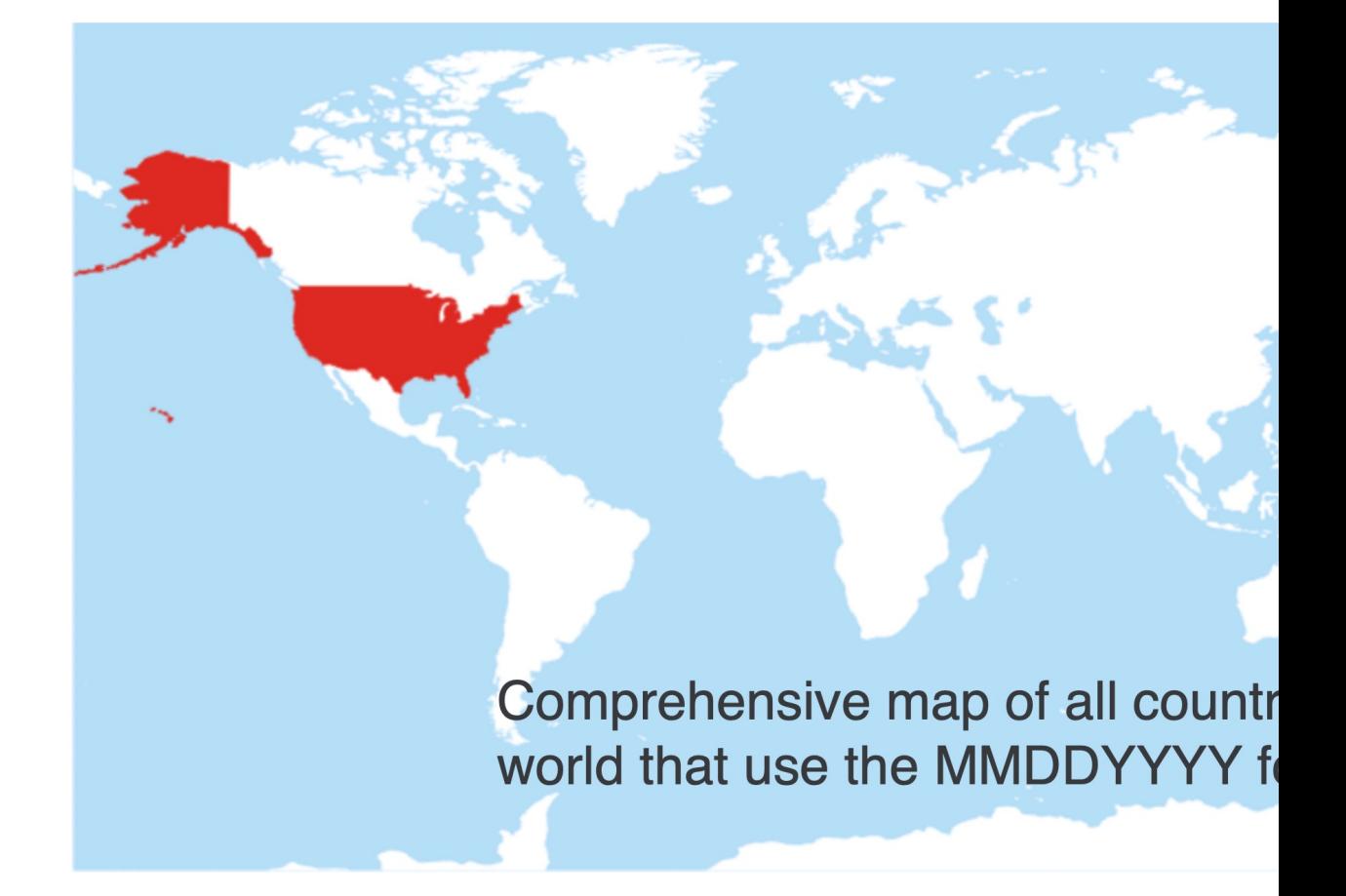

http://www2.stat.duke.edu/~rcs46/lectures\_2015/01-markdown-git/slide

## **Punctuation**

Deliberate use of "-" and " " allows recovery of meta-data from the filenames:

- . " " underscore used to delimit units of meta-data I want later
- . "-" hyphen used to delimit words so my eyes don't bleed

2013-06-26 BRAFWTNEGASSAY Plasmid-Cellline-100-1MutantFraction H01.csv 2013-06-26\_BRAFWTNEGASSAY\_Plasmid-Cellline-100-1MutantFraction\_H02.csv 2013-06-26\_BRAFWTNEGASSAY\_Plasmid-Cellline-100-1MutantFraction\_H03.csv 2013-06-26 BRAFWTNEGASSAY Plasmid-Cellline-100-1MutantFraction platefile.csv

> flist <- list.files(pattern = "Plasmid") %>% head > stringr:: str split fixed(flist, "[ \\.]", 5)  $[1]$  $[,2]$  $1, 31$  $,41$  [,5] [1,] "2013-06-26" "BRAFWTNEGASSAY" "Plasmid-Cellline-100-1MutantFraction" [2,] "2013-06-26" "BRAFWTNEGASSAY" "Plasmid-Cellline-100-1MutantFraction" "A02" "csv" [3,] "2013-06-26" "BRAFWTNEGASSAY" "Plasmid-Cellline-100-1MutantFraction" "A03" "csv" [4,] "2013-06-26" "BRAFWTNEGASSAY" "Plasmid-Cellline-100-1MutantFraction" "B01" "csv" [5,] "2013-06-26" "BRAFWTNEGASSAY" "Plasmid-Cellline-100-1MutantFraction" "B02" "csv" [6,] "2013-06-26" "BRAFWTNEGASSAY" "Plasmid-Cellline-100-1MutantFraction" "B03" "csv" date sample set well assay

This happens to be R but also possible in the shell, Python, etc.

## Go forth and use awesome file names :)

2013-06-26 BRAFWTNEGASSAY Plasmid-Cellline-100-1MutantFraction H01.csv 2013-06-26 BRAFWTNEGASSAY Plasmid-Cellline-100-1MutantFraction H02.csv 2013-06-26 BRAFWTNEGASSAY Plasmid-Cellline-100-1MutantFraction H03.csv 2013-06-26 BRAFWTNEGASSAY Plasmid-Cellline-100-1MutantFraction platefile.csv 2014-02-26 BRAFWTNEGASSAY FFPEDNA-CRC-1-41 A01.csv 2014-02-26 BRAFWTNEGASSAY FFPEDNA-CRC-1-41 A02.csv 2014-02-26 BRAFWTNEGASSAY FFPEDNA-CRC-1-41 A03.csv 2014-02-26\_BRAFWTNEGASSAY\_FFPEDNA-CRC-1-41\_A04.csv

```
01 marshal-data.r
02 pre-dea-filtering.r
03 dea-with-limma-voom.r
04 explore-dea-results.r
90 limma-model-term-name-fiasco.r
helper01 load-counts.r
helper02 load-exp-des.r
helper03 load-focus-statinf.r
helper04 extract-and-tidy.r
```
Jenny Bryan:

https://rawgit.com/Reproducible-Science-Curriculum/rr-organization1/master/organization-01-slides.html

## TCGA barcode

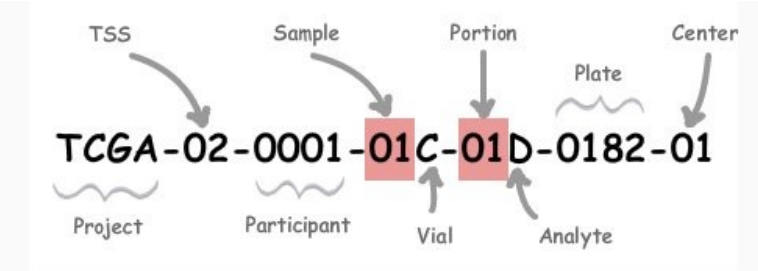

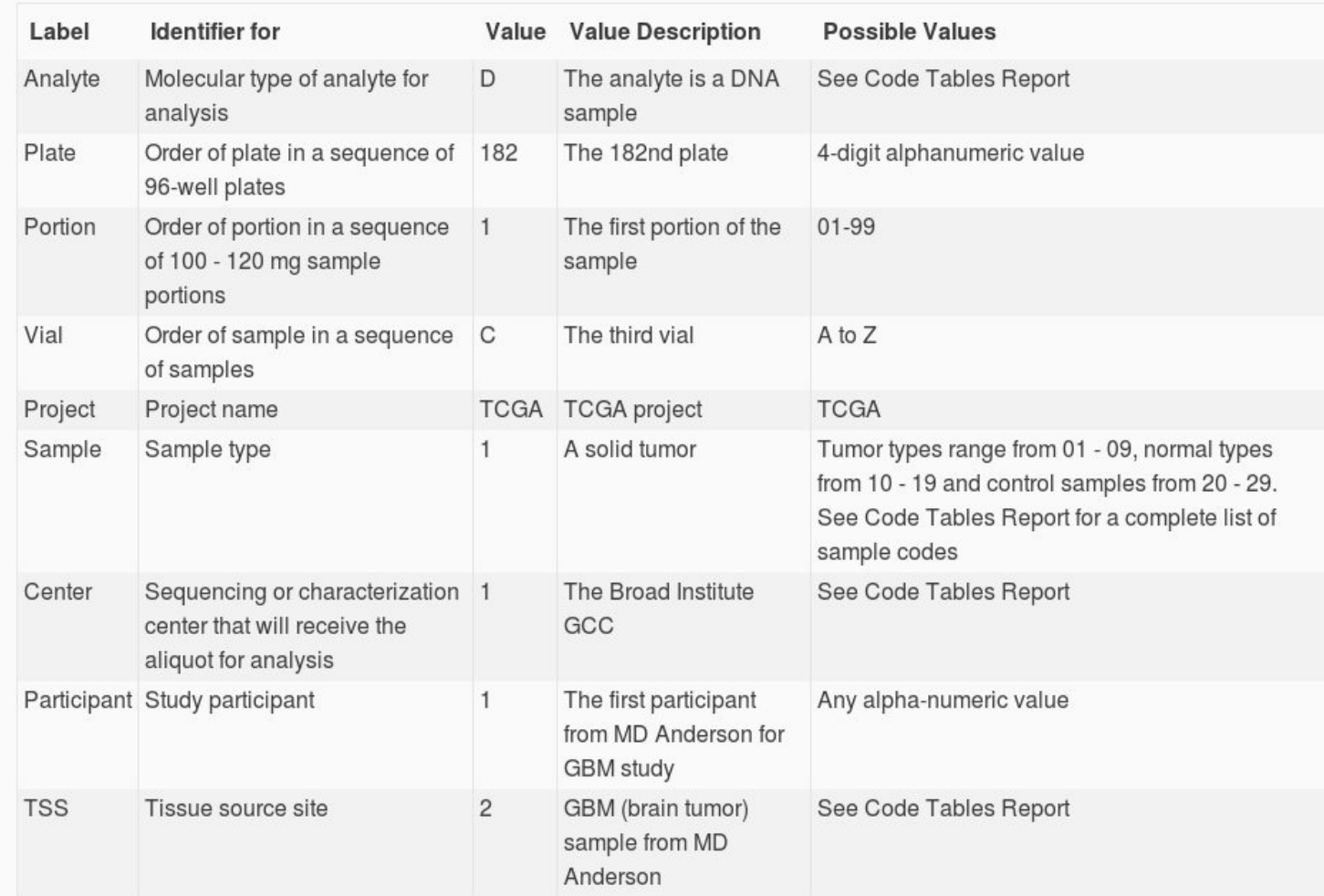

## Good idea to encode metadata to filenames?

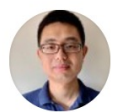

**Ming (Tommy) Tang** @tangming2005

nice work! Also, a nice processing pipeline github.com/fpbarthel/GLAS... A general question for tweeps: is coding metadata in the file name best practice? I really love this strategy (similar to TCGA barcode). one has to think really hard designing sample ids.

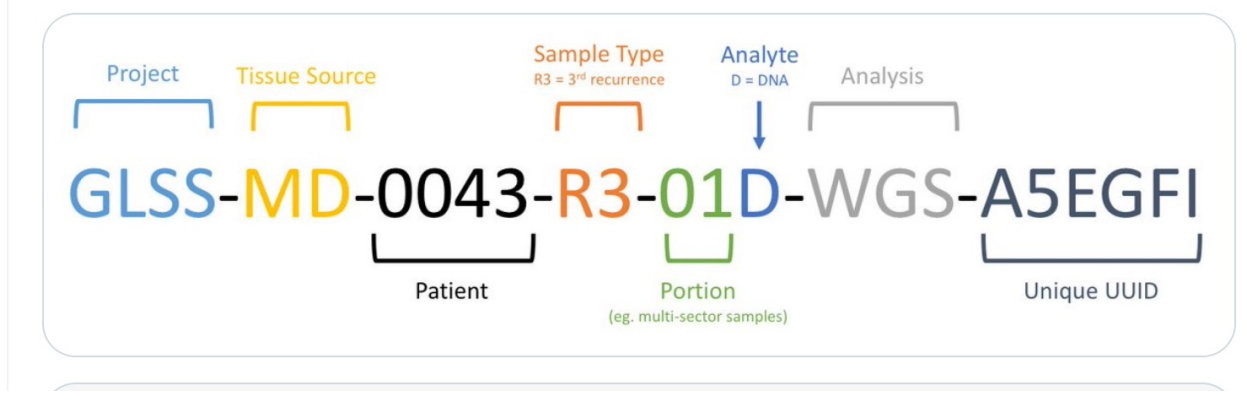

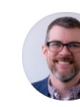

### Jeremy Leipzig @jermdemo · May 27 Replying to @tangming2005 Putting metadata in a filename is bad practice in the same sense as leaving your sleeping toddler in the car while you run to the ATM. What else are you going to do?

 $0.0.0$ 

 $\cdots$ 

 $\cdots$ 

 $\uparrow$ 

тIГ

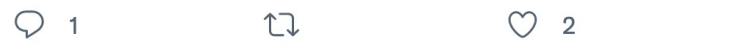

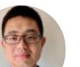

Ming (Tommy) Tang @tangming2005 · May 27

want to hear more on why? I know it might be bad to leak private information if code the metadata in the filename, on the other hand, working with a filename of uuid.txt is not fun (I know it is designed for machine not human).

 $\infty$ 

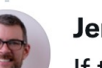

 $\bigcirc$  $\mathcal{D}$ 

Jeremy Leipzig @jermdemo · May 27  $- - -$ If the metadata is wrong you need to change the filename and change it everywhere it might have been referenced. Also some pipeline frameworks

 $\uparrow$ 

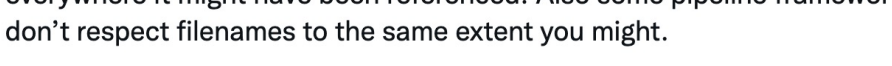

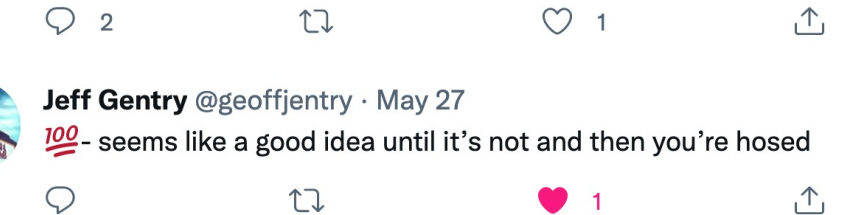

https://twitter.com/tangming2005/status/1398094371594149893

## Make large sequencing project successful

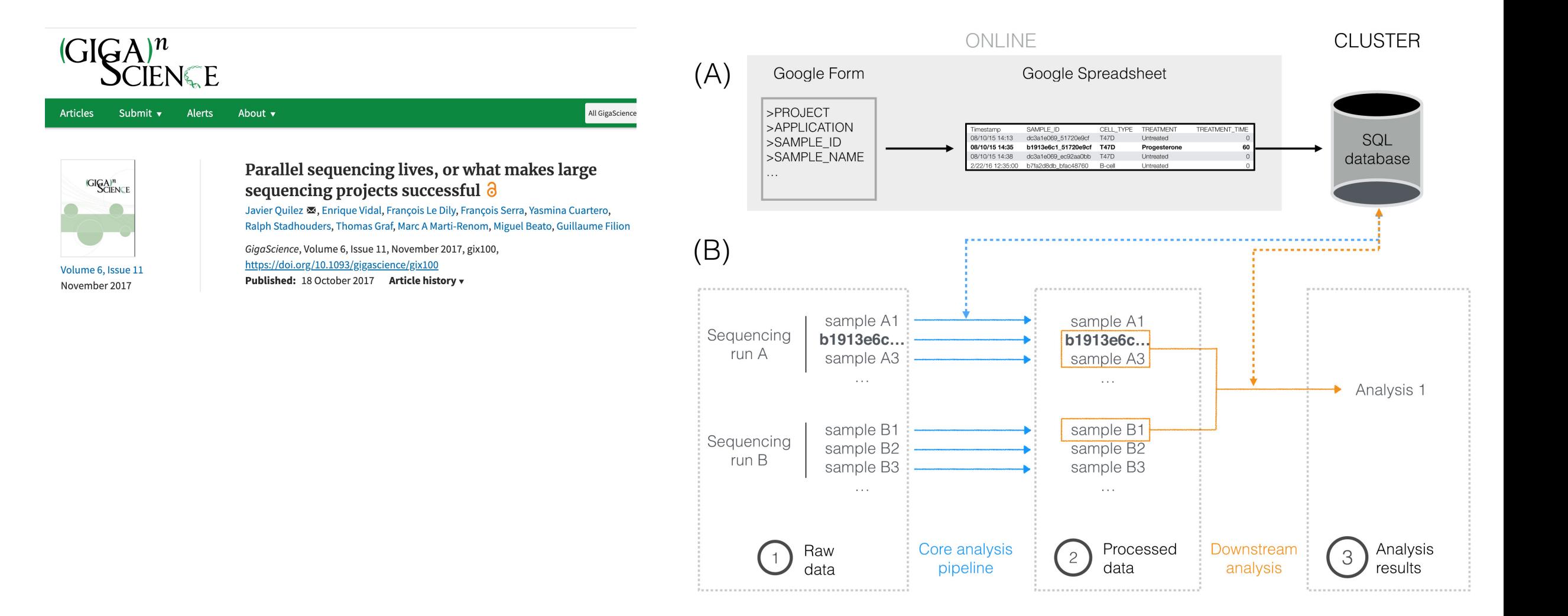

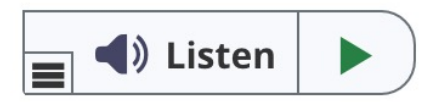

Article

# **Data Organization in Sprea**

### Karl W. Broman & Kara H. Woo

Pages 2-10 | Received 01 Jun 2017, Accepted author version posted online: 29 Se

**66** Download citation https://doi.org/10.1080/00031305.2017.1375

https://www.tandfonline.com/doi/full/10.1080/00031305.2017.13759

## Common mistakes

• https://datacarpentry.org/spreadsheet-ecolog mistakes/

"There are a few potential errors to be on the data as well as data from collaborators or the aware of the errors and the possible negative data analysis and result interpretation, it migh your project members to try and avoid them. to the way you format your data in spreadshe **impact on efficiency and reliability when it compact on efficiency and reliability when it conditions and analysis**"

## No multiple tables in the same sheet

### **Using multiple tables**

A common strategy is creating multiple data tables within one spreadsheet. This confuses the computer, so don't do this! When you create multiple tables within one spreadsheet, you're drawing false associations between things for the computer, which sees each row as an observation. You're also potentially using the same field name in multiple places, which will make it harder to clean your data up into a usable form. The example below depicts the problem:

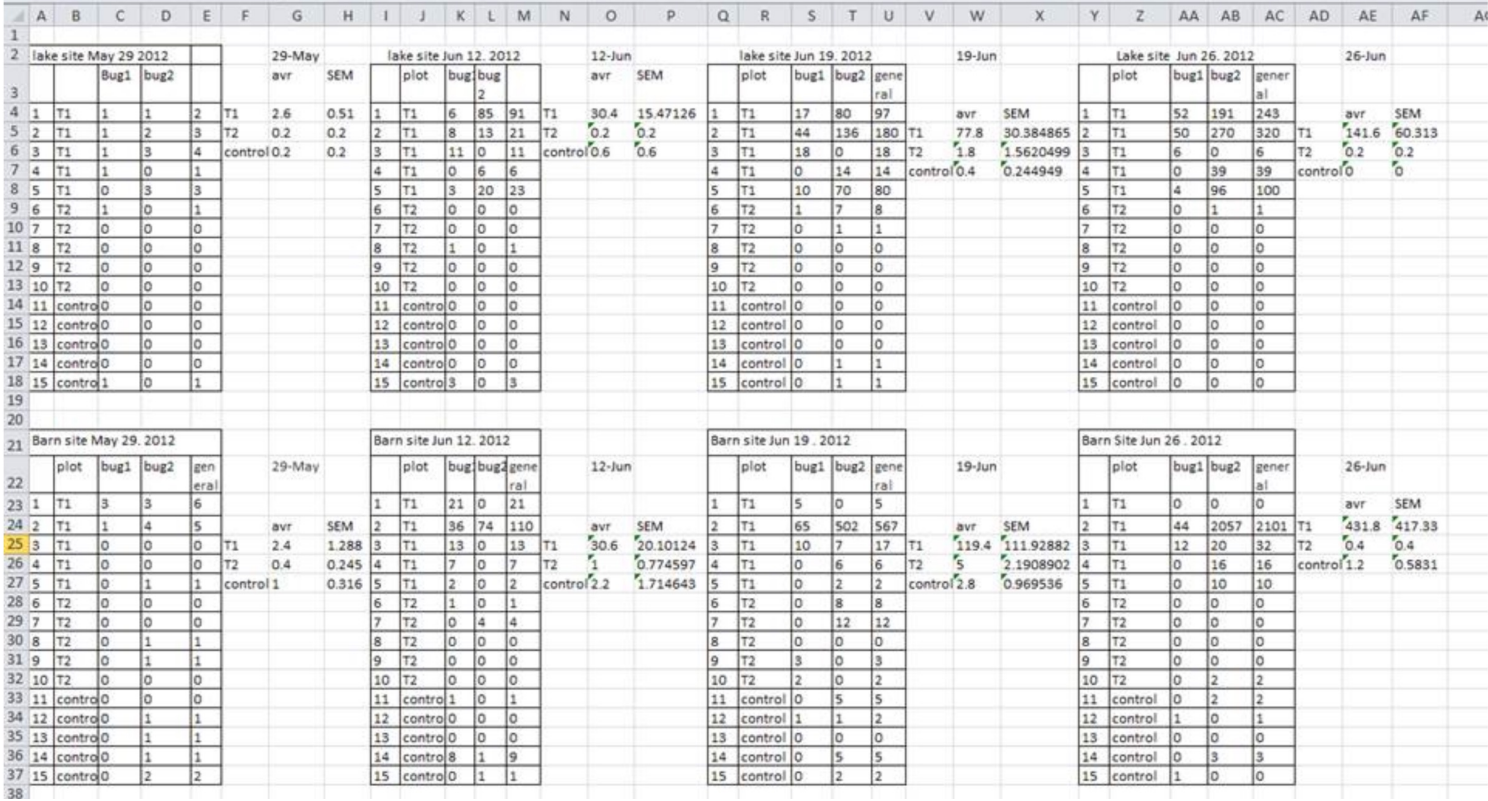

## Using problematic null values

**Example:** using -999 or other numerical values (or zero) to represent missing data.

#### **Solutions:**

There are a few reasons why null values get represented differently within a dataset. Sometimes confusing null values are automatically recorded from the measuring device. If that's the case, there's not much you can do, but it can be addressed in data cleaning with a tool like OpenRefine before analysis. Other times different null values are used to convey different reasons why the data isn't there. This is important information to capture, but is in effect using one column to capture two pieces of information. Like for using formatting to convey information it would be good here to create a new column like 'data missing' and use that column to capture the different reasons.

Whatever the reason, it's a problem if unknown or missing data is recorded as -999, 999, or 0. Many statistical programs will not recognize that these are intended to represent missing (null) values. How these values are interpreted will depend on the software you use to analyze your data. It is essential to use a clearly defined and consistent null indicator. Blanks (most applications) and NA (for R) are good choices. White et al, 2013, explain good choices for indicating null values for different software applications in their article: Nine simple ways to make it easier to (re)use your data. Ideas in Ecology and Evolution.

> Table 1. Commonly used null values, limitations, compatibility with common software and a recommendation regarding whether or not it is a good option. Null values are indicated as compatible with specific software if they work consistently and correctly with that software. For example, the null value "NULL" works correctly for certain applications in R, but does not work in others, so it is not presented in the table as R compatible.

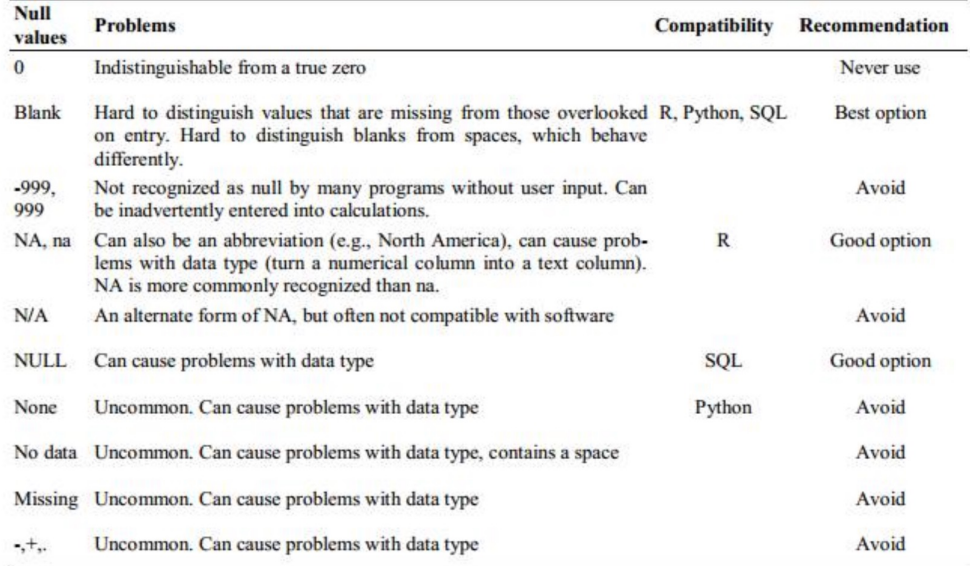

## Using formatting to convey information

Example: highlighting cells, rows or columns that should be excluded from an analysis, leaving blank rows to indicate separations in data.

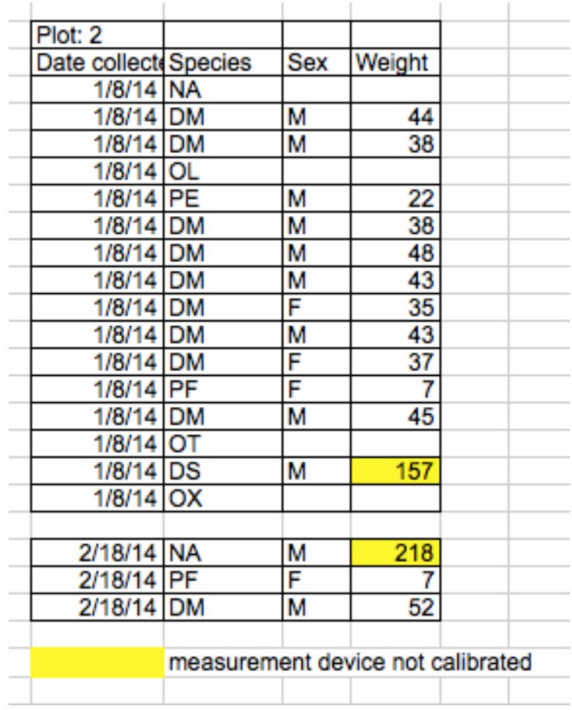

Solution: create a new field to encode which data should be excluded.

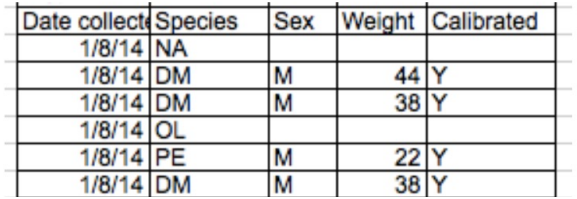

## Using problematic field names

Choose descriptive field names, but be careful not to include spaces, numbers, or special characters of any kind. Spaces can be misinterpreted by parsers that use whitespace as delimiters and some programs don't like field names that are text strings that start with numbers.

Underscores () are a good alternative to spaces. Consider writing names in camel case (like this: ExampleFileName) to improve readability. Remember that abbreviations that make sense at the moment may not be so obvious in 6 months, but don't overdo it with names that are excessively long. Including the units in the field names avoids confusion and enables others to readily interpret your fields.

### **Examples**

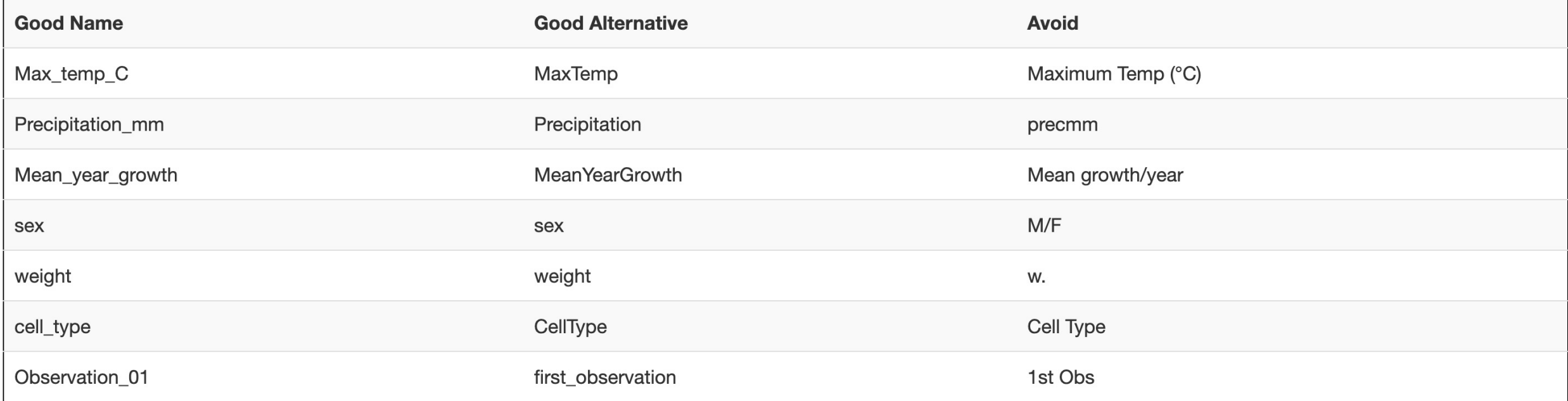

## Be cautious with excel

Comment | Open Access | Published: 23 August 2016

## Gene name errors are widespread in the scientific literature

Mark Ziemann, Yotam Eren & Assam El-Osta

Genome Biology 17, Article number: 177 (2016) Cite this article 115k Accesses 38 Citations 2375 Altmetric Metrics

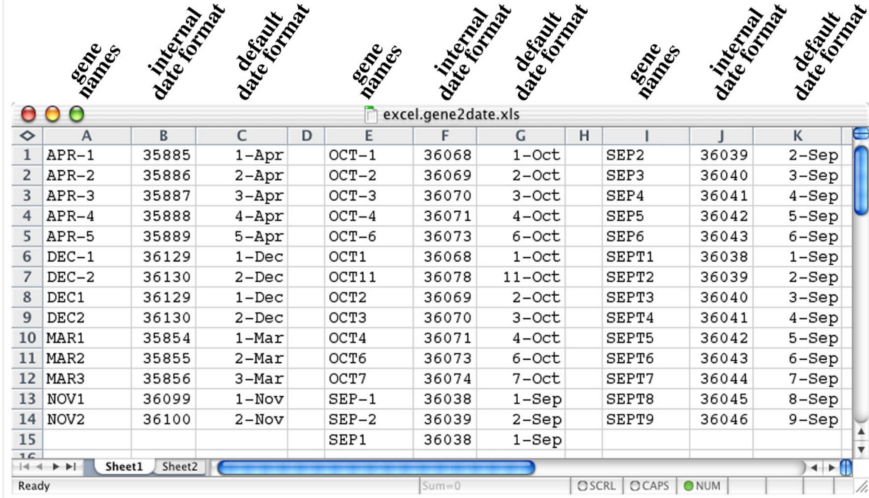

https://bmcbioinformatics.biomedcentral.com/articles/10.1186/1471-2105-5-80

https://www.theverge.com/2020/8/6/21355674/humangenes-rename-microsoft-excel-misreading-dates

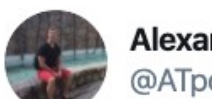

**Alexander Toenges** @ATpoint90

Tfw you see a consortium providing normalized counts as a CSV file and then you see gene names such as 2-Mar, 2-Sep and so on...big facepalm.

99

 $\checkmark$ 

5:27 AM · May 8, 2020 · Twitter Web App

Scientists rename human genes to stop Microsoft **Excel from misreading them** as dates

Sometimes it's easier to rewrite genetics than update Excel By James Vincent | Aug 6, 2020, 8:44am EDT

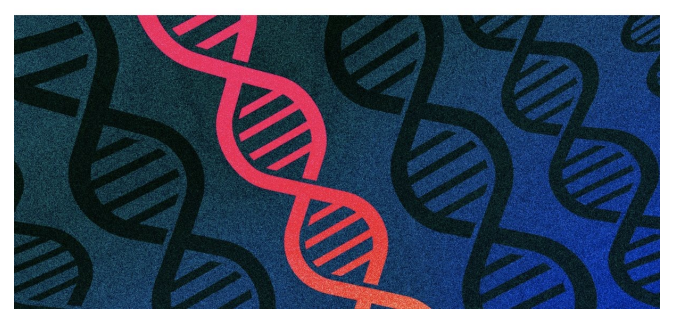

## Gene name errors: Lessons not

 $\begin{picture}(120,140)(-0.00,0){\vector(0,1){30}} \put(15,14){\vector(0,1){30}} \put(15,14){\vector(0,1){30}} \put(15,14){\vector(0,1){30}} \put(15,14){\vector(0,1){30}} \put(15,14){\vector(0,1){30}} \put(15,14){\vector(0,1){30}} \put(15,14){\vector(0,1){30}} \put(15,14){\vector(0,1){30}} \put(15,14){\vector(0,1){30}} \put(15,14){\vector(0,1){30$ 

**Retraction Watch** @RetractionWatch

An Excel screw-up leads to a retraction. "This technological issue caused rows to shift and the data from the different groups got mixed up." sciencedirect.com/science/articl...

3:27 PM · Aug 6, 2018 · Twitter Web Client

https://www.sciencedirect.com/science/article/pii/S0018506X18302599?via%3D

https://github.com/jennybc/scary-excel-stories by Jenny Bryan

https://journals.plos.org/ploscompbiol/article?id=10.1371/journal.pcbi.1008984

# Why not excel?

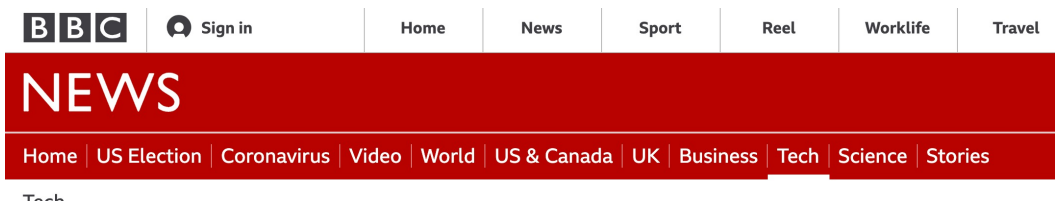

Tech

## **Excel: Why using Microsoft's tool** caused Covid-19 results to be lost

**By Leo Kelion** Technology desk editor

○ 5 October

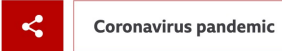

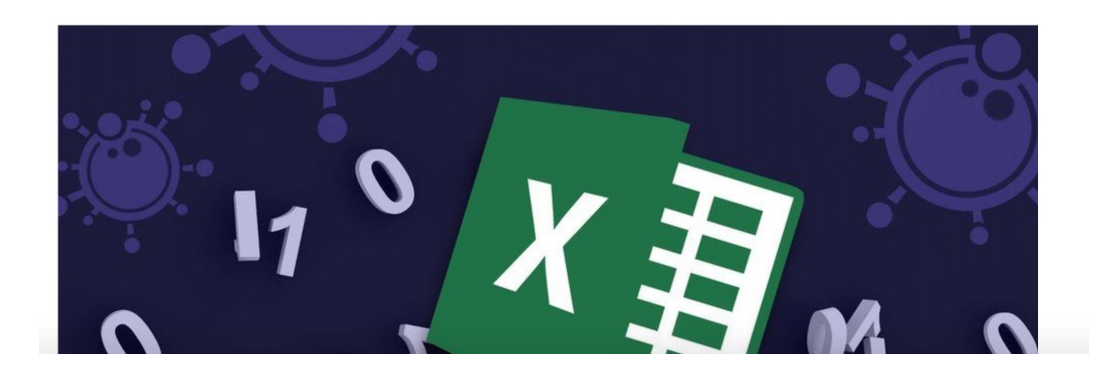

The problem is that PHE's own developers picked an old file format to do this known as XLS.

As a consequence, each template could handle only about 65,000 rows of data rather than the one million-plus rows that Excel is actually capable of.

And since each test result created several rows of data, in practice it meant that each template was limited to about 1,400 cases.

When that total was reached, further cases were simply left off.

https://www.bbc.com/news/technology-54423988

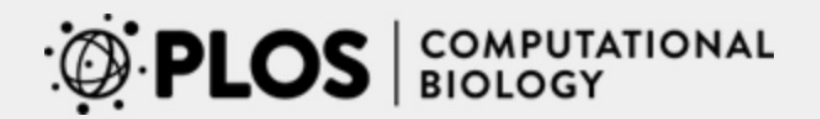

**Browse** Publish About

**G** OPEN ACCESS

**EDUCATION** 

## A Quick Guide to Organizing Computational Biology Projects

William Stafford Noble

Published: July 31, 2009 · https://doi.org/10.1371/journal.pcbi.1000424

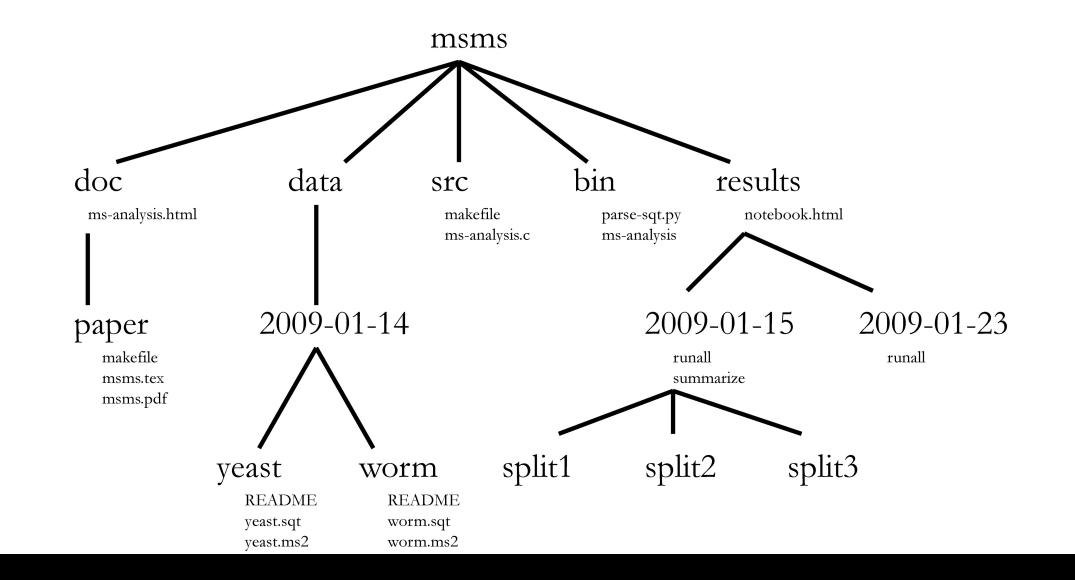

## Rstudio R projec

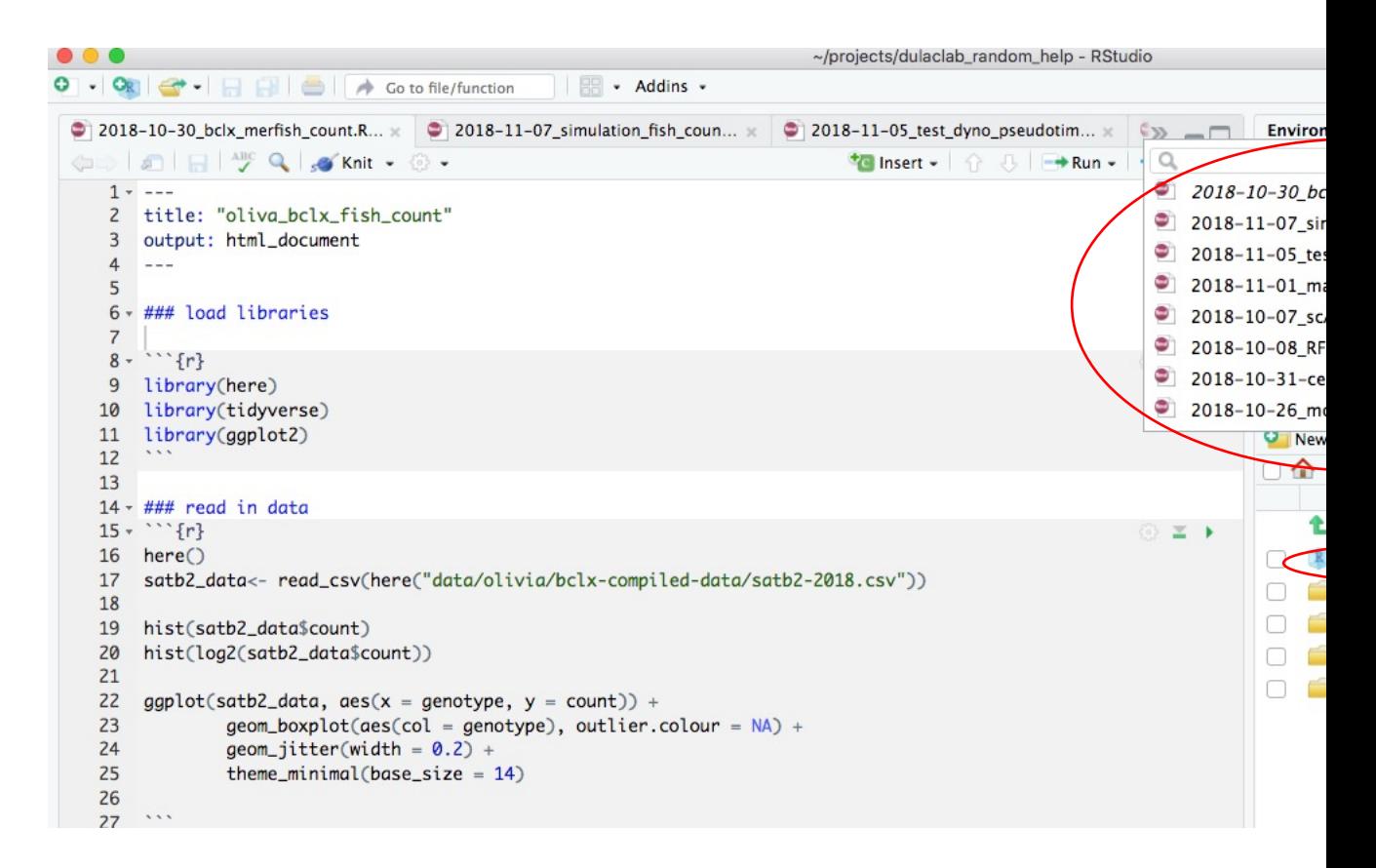

Also check workflowr: https://github.com/jdblischak/workflowr

An example from me: https://crazyhottommy.github.io/scRNA-seq-workshop-Index.html

# Always use here() to construct

To continue our example, start R in the foofy directory, wherever that may be. Now the code I

```
l<sub>ibrary</sub> (ggplot2)
library(here)
df <- read.delim(here("data", "raw_foofy_data.csv"))
p \leftarrow ggplot(df, aes(x, y)) + geom_point()
ggsave(here("figs", "foofy_scatterplot.png"))
```
### Tidyverse

■ 2017/12/12

A Jenny Bryan

I was honored to speak this week at t One of the conference themes is to co Gentleman. My talk included advice o

Two specific slides generated much d

```
If the first line of your R script is
```

```
setwd("C:\Users\jenny
```

```
I will come into your office and S
```
If the first line of your R script is

```
rm(list = ls())
```
I will come into your office and S

https://www.tidyverse.org/blog/2017/12/workflow-vs-script/

Remember, always keep the data in the data folder untouched, I usually do \$ chmod u-w -R data/ To revoke the user's write right so you can not edit or delete the files in the dat

Always generate the output/intermediate files/figures in the results folder usin

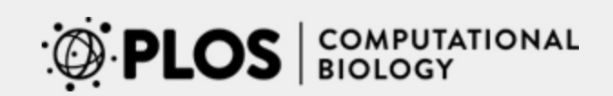

#### Publish **Browse**

About

**G** OPEN ACCESS

**PERSPECTIVE** 

### Good enough practices in scientific computing

Greg Wilson  $\omega$  2, Jennifer Bryan  $\omega$ , Karen Cranston  $\omega$ , Justin Kitzes  $\omega$ , Lex Nederbragt  $\omega$ , Tracy K. Teal  $\omega$ 

Published: June 22, 2017 • https://doi.org/10.1371/journal.pcbi.1005510

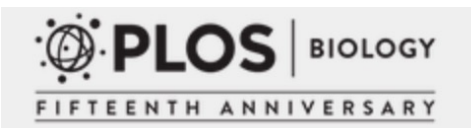

**Browse** Publish About

**G** OPEN ACCESS

**COMMUNITY PAGE** 

## **Best Practices for Scientific Computing**

Greg Wilson [8], D. A. Aruliah, C. Titus Brown, Neil P. Chue Hong, Matt Davis, Richard T. Guy, Steven H. D. Haddock, Kathryn D. Huff, Ian M. Mitchell, Mark D. Plumbley, Ben Waugh, Ethan P. White, Paul Wilson

# More re[adings](https://psyarxiv.com/8xzqy/)

- [What They Forgot to Teach You About R](https://github.com/crazyhottommy/getting-started-with-genomics-tools-and-resources) https
- The renv package is a new effort to bring proje management to your projects. https://rstudio.github.io/renv/articles/renv.ht
- A Reproducible Data Analysis Workflow with R and Docker: https://psyarxiv.com/8xzqy/
- https://github.com/crazyhottommy/getting-st tools-and-resources#automate-your-workflow reproducible-research

# Learn by doing, enjoy!

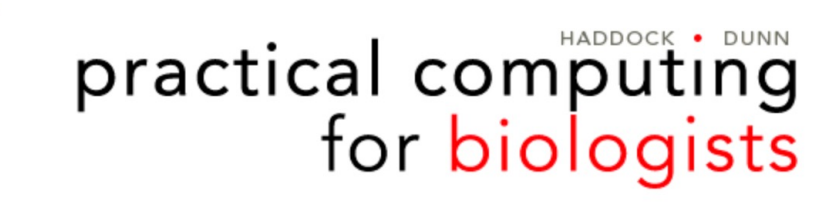

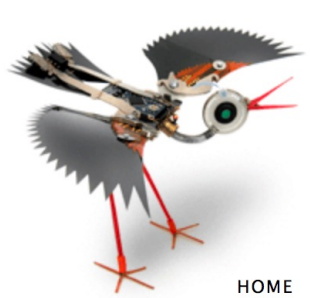

**DOWNLOADS FORUMS**  **TIPS & EXAMPLES** 

**FRRATA AROUT** 

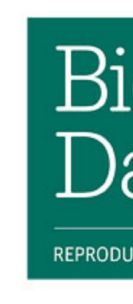

**O'REI** 

https://divingintogeneticsandgenomics.rbind.io/post/my-opinionated-selection-of-books-for-

## What questions do you have?

# Acknowledgments

Liu Lab Shirley Liu Jenny Bryan Titus Brown Data Carpentry https://datac All the people who share the Thanks!

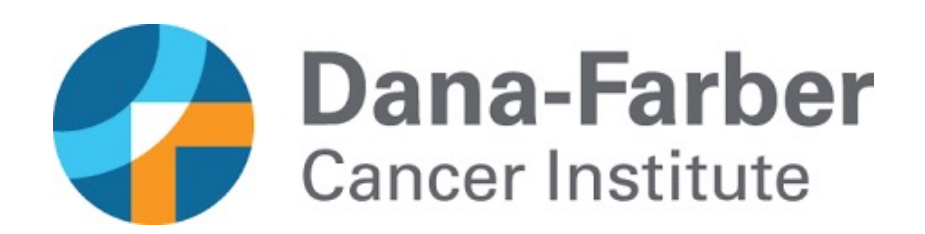

# Reproducible computing using A walk through

- Go to https://github.com/username
- Create a new repository

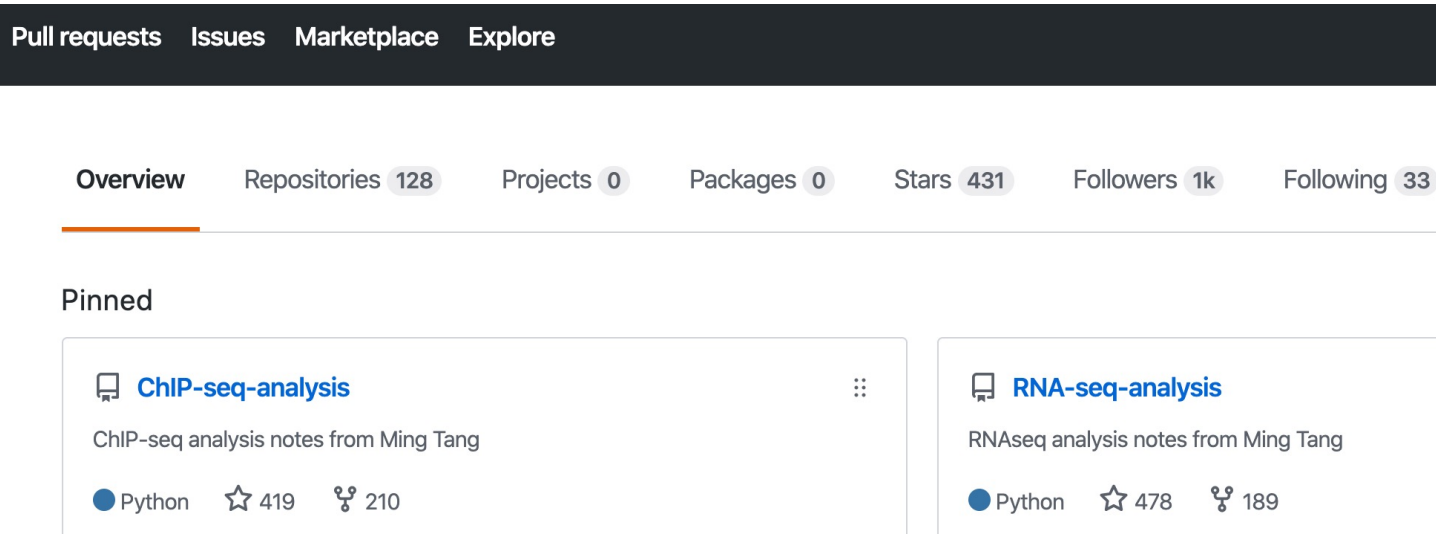

## Create the new repository Check [] Initialize this repository with a README

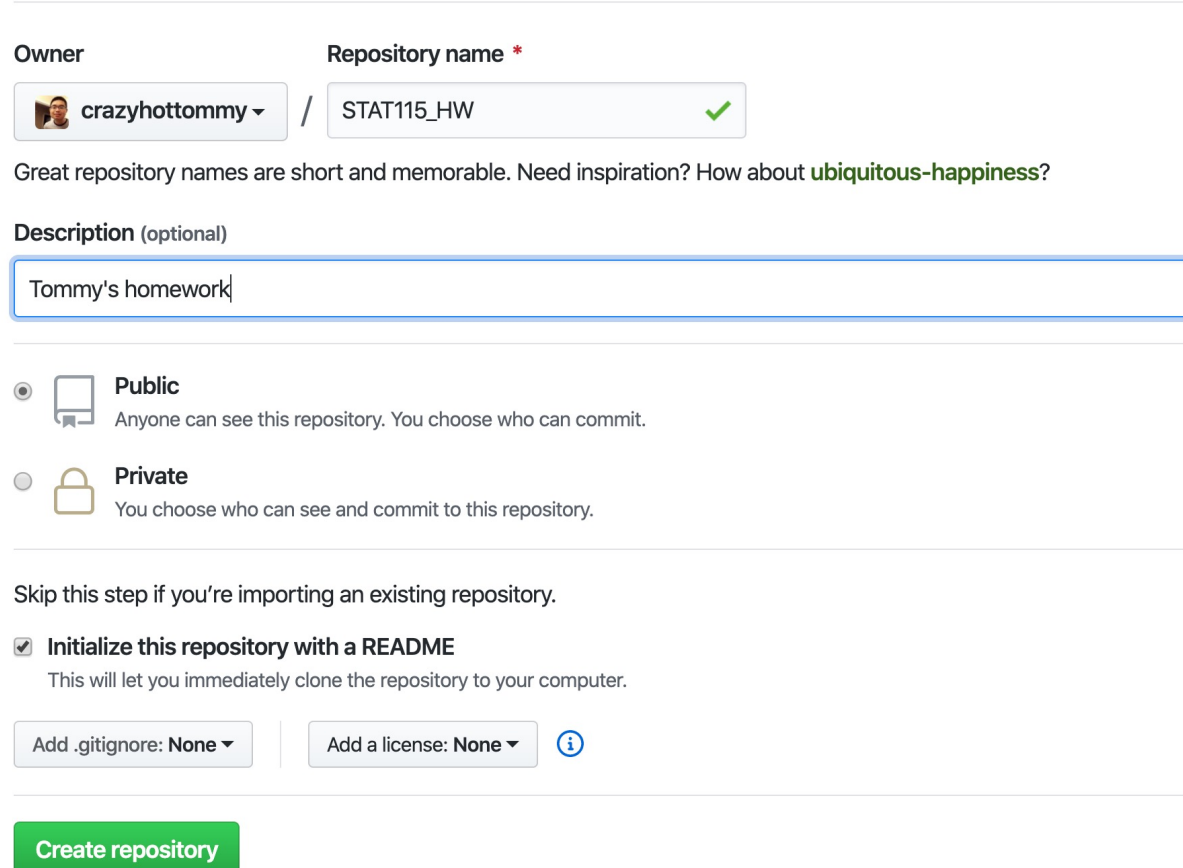

## Copy the link from "Clone with HTTPS"

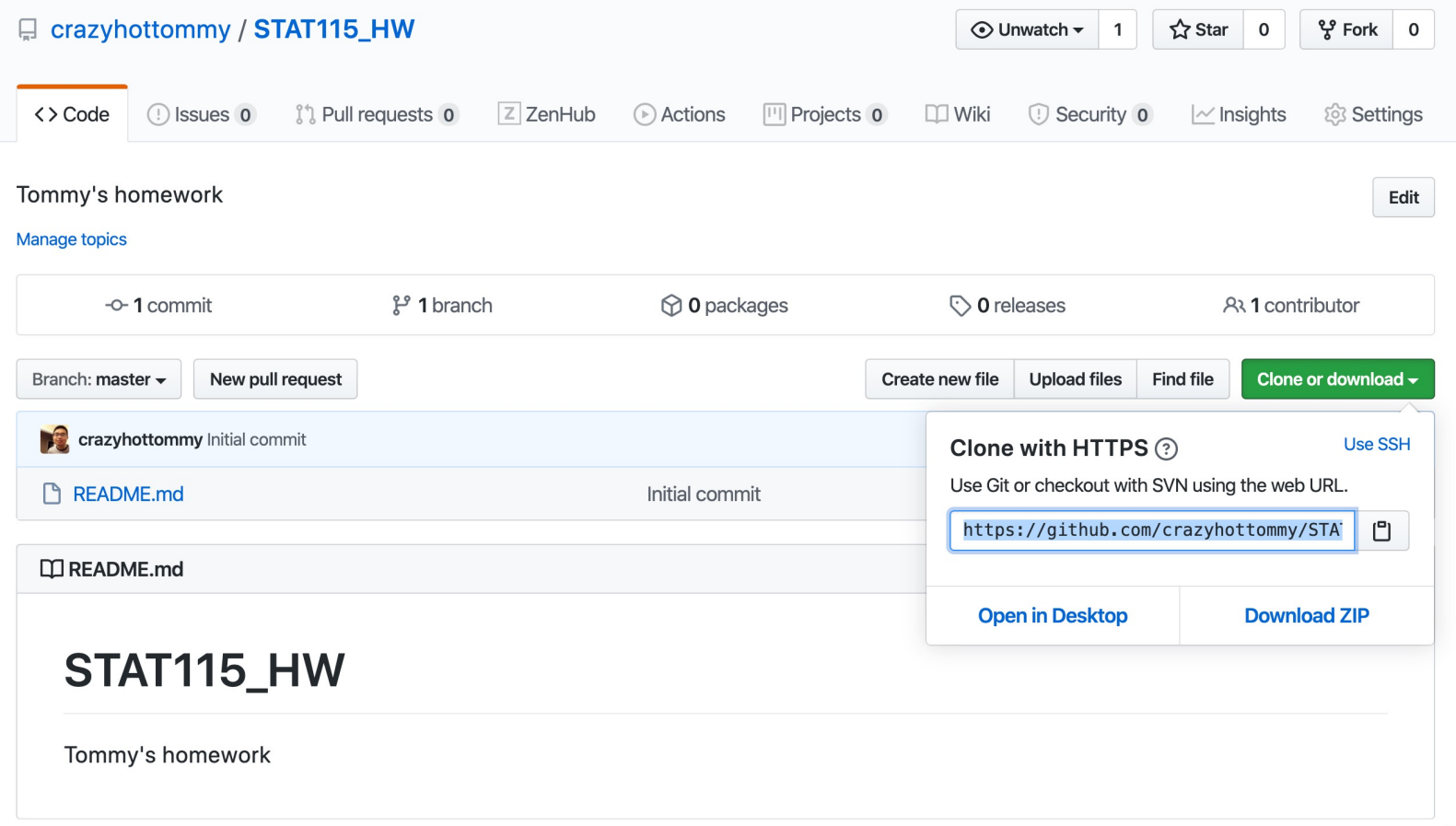

# Go back to your local compute terminal

- \$ cd / Users/mtang/Dropbox (Partners Health
- \$ mkdir github\_repos; cd github\_repos
- \$ git clone https://github.com/crazyhottommy
- You should see STAT115\_HW folder in the gith

e.g.,

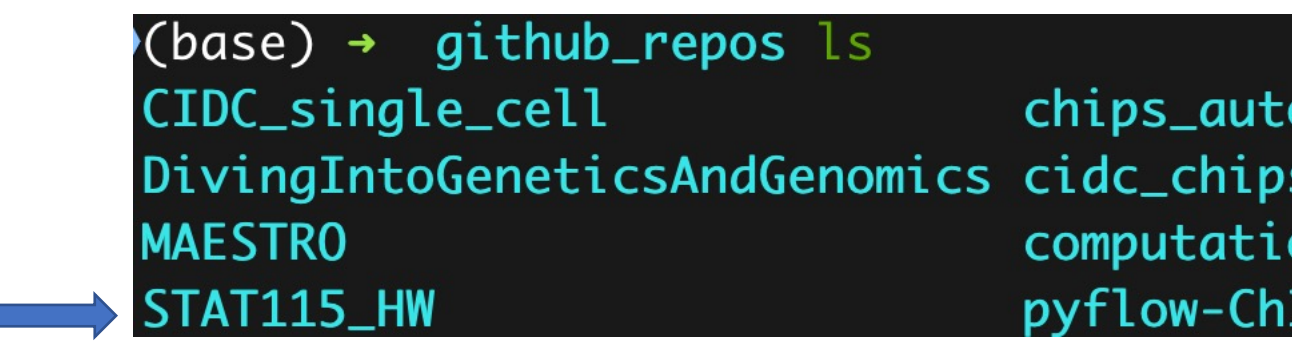

I put it in the Dropbox folder since we have unlimited space with Partner's email.

## Open Rstudio -- > File -- > New Project --> Existing Directory -- > Browse and select the STAT115\_HW folder --> Create Project

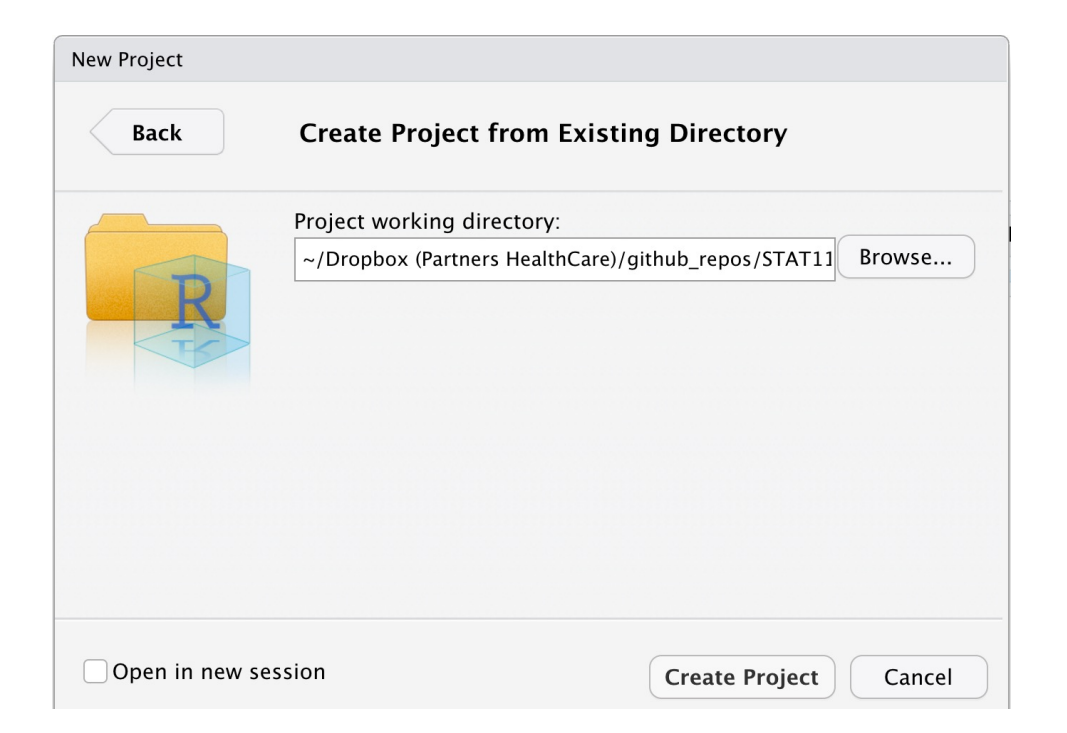

# In the Files tab, click New Folder and create data, results, scripts, src and docs folder

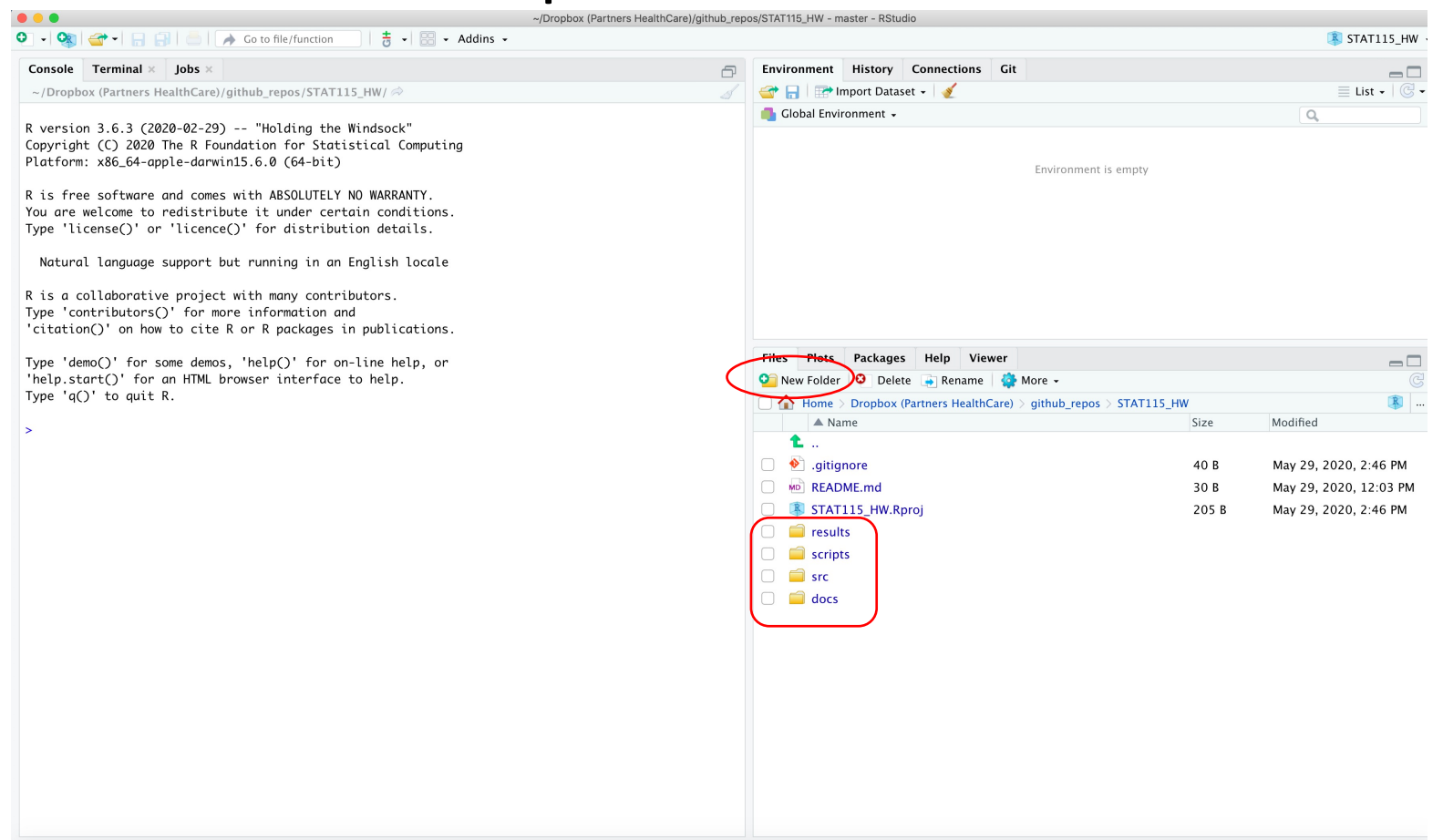

The results folder will contain all the results obtained from the script in the scripts folder. src folder contains R function that you can source from the script in the scripts folder. Docs folder contains any documentations/manuscripts.

# Edit the .gitignore file by clickir

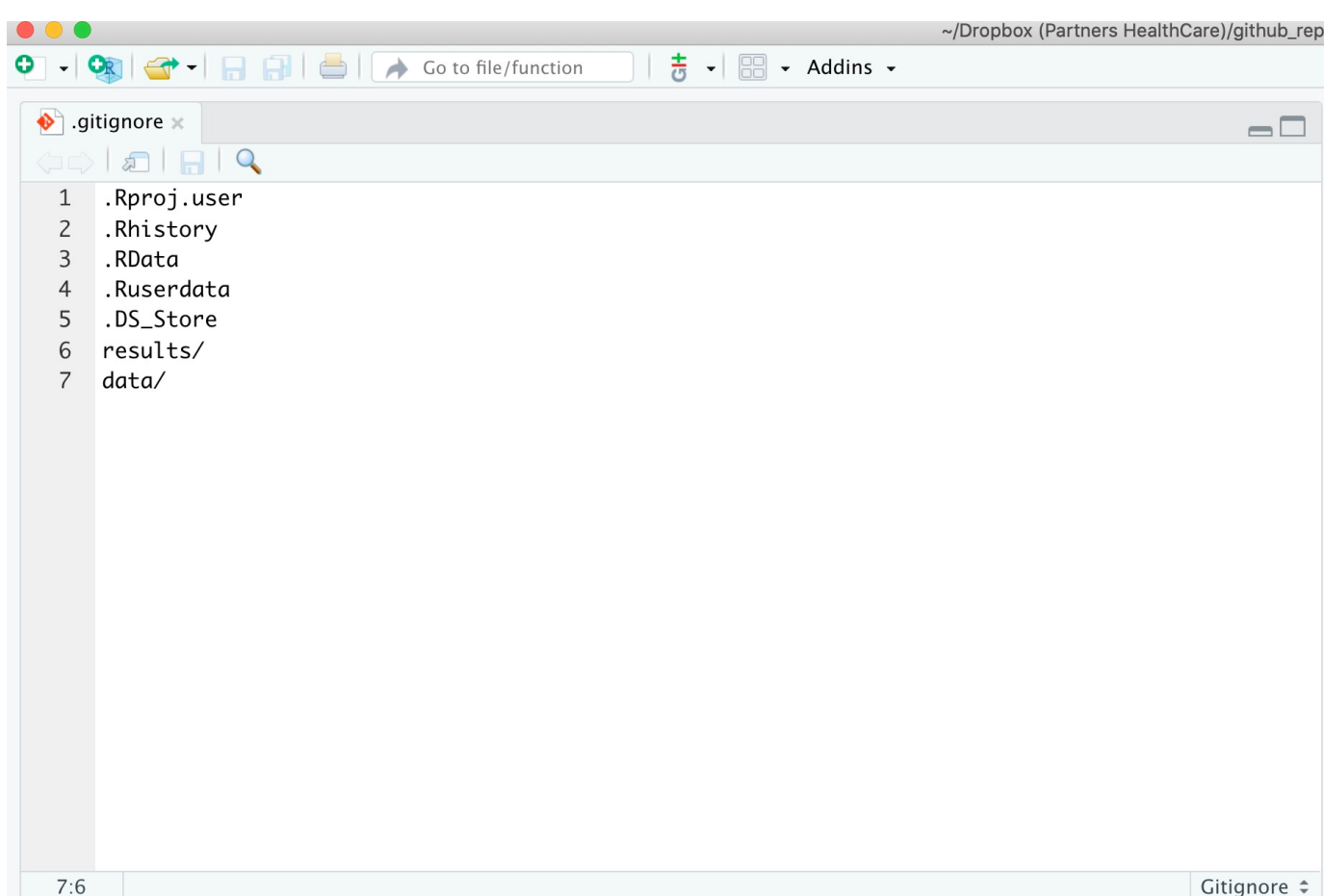

Now, you can either go to File -- > New File -- > Rmarkdown

Them:

or download the homework Rmd file to the scripts folder. Click Terminal tab, and use curl to download the Rmd file

Note, I renamed them by prefixing date so they are nicely sorted.

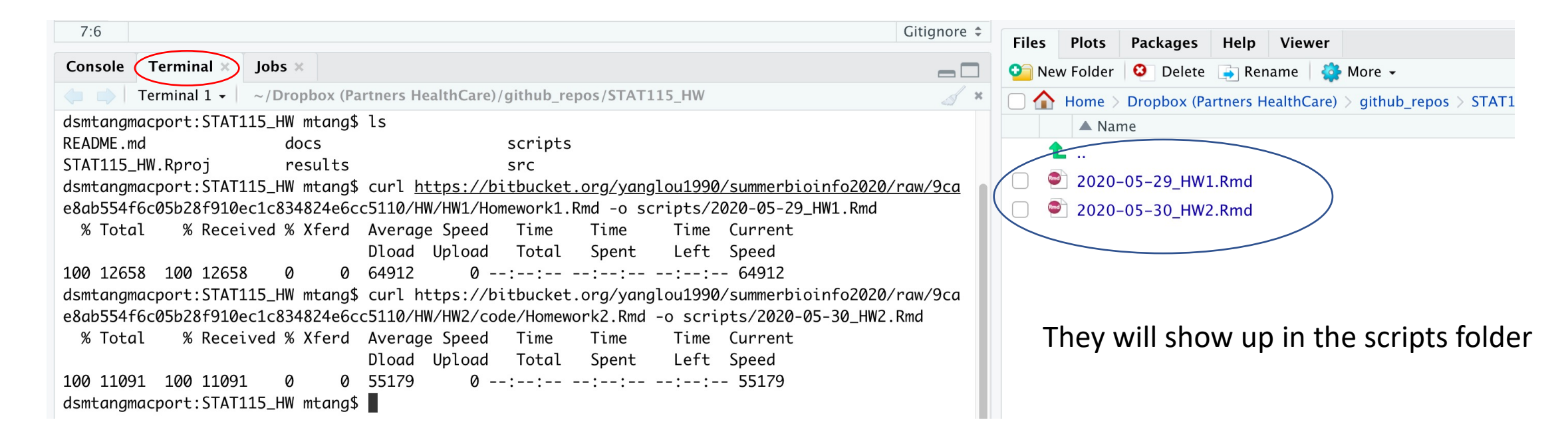

If you name HW1.Rmd HW2.Rmd HW3.Rmd. These are sorted as well, but I personally like to add date so I have an idea when did I wrote the script. Or better to use 0 to pad the file name if you have more than 10 files so they are sorted nicely. 01\_HW.Rmd 02\_HW.Rmd … 10\_HW.Rmd

# Now, click 2020-05-29\_HW1.Rmd and start to work on it.

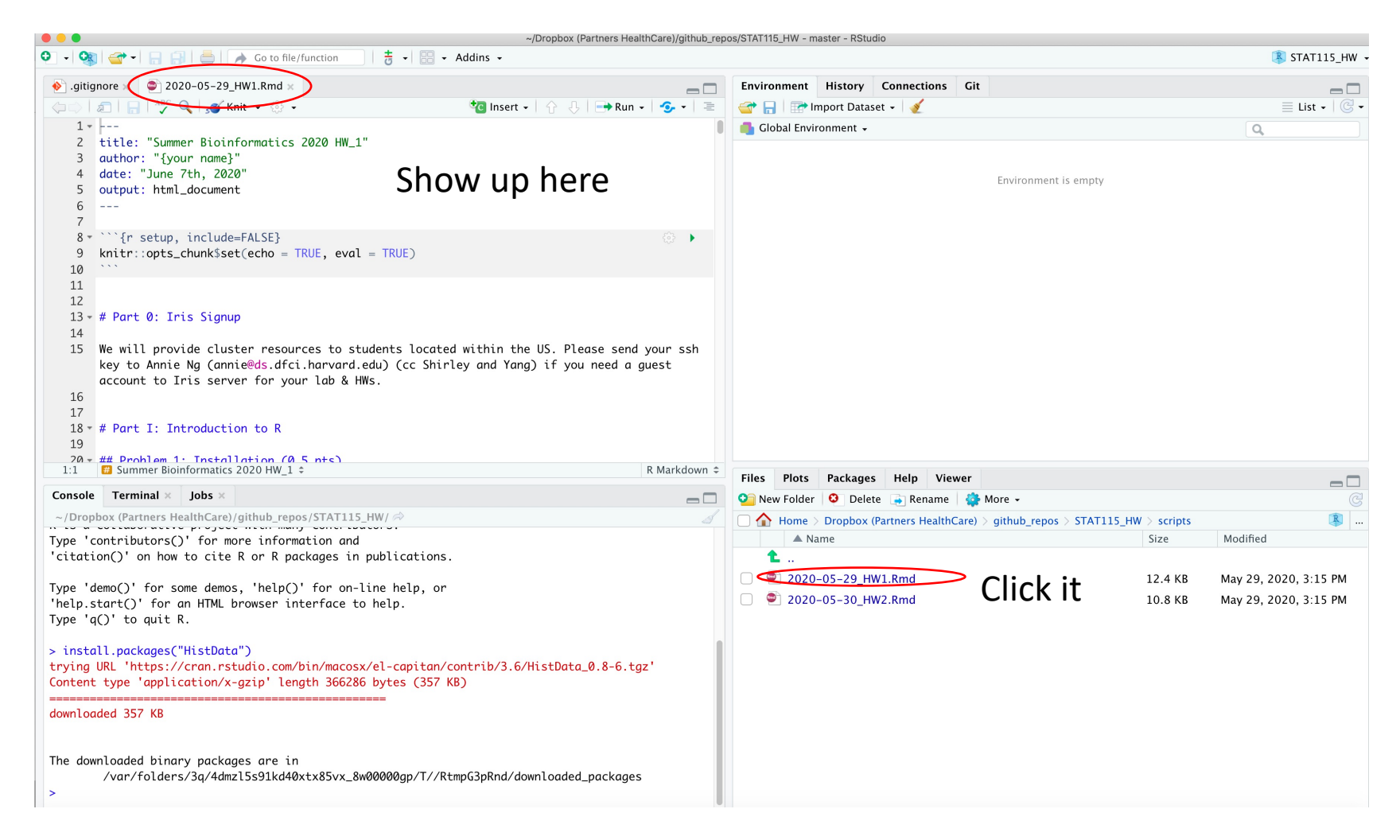

# Git version control

After you worked on the Rmd file and knitted to htr the github. You can [either use the Rstudio](https://happygitwithr.com/) built-in G Terminal:

- In Rstudio, click the Terminal tab:
- \$ git add scripts/2020-05-29\_HW1.Rmd
- \$ git commit -m "homework 1 done"
- \$ git push
- More reading:
- Happy Git with R https://happygitwithr.com/
- 1. we created the github repo first  $\rightarrow$  clone to local  $\rightarrow$
- 2. if you have already created and worked on a local R do something else:
- \$ cd STAT115 HW
- \$ git init
- \$ git add .
- $\frac{1}{2}$  git commit –m "first commit"
- \$ git remote add origin https://github.com/crazyhotto
- \$ git push -u origin master
- Reference:
- https://help.github.com/en/github/importing-your-prosisting-project-to-github-using-the-command-line